# **5 Aplica¸c˜oes**

A técnica e correspondente biblioteca desenvolvidas foram aplicadas a dois sistemas comerciais: Geresim e Georisco. Este cap´ıtulo se concentra em discutir tais implementações e suas necessidades específicas.

Como são sistemas muito distintos, não apenas no propósito mas também na organização de seus modelos, o processo de integração com a biblioteca desenvolvida mostra que a técnica proposta possui ampla aplicação e a interface de programação adotada é suficientemente flexível.

#### **5.1 Geresim**

Geresim é um sistema de visualização de vários aspectos de simulações numéricas de reservatórios de petróleo. Para o escopo deste trabalho, podemos considerar que reservatórios são compostos de células dispostas em camadas e seções, sobre as quais determinadas propriedades são conhecidas em determinados intervalos de tempo. Algumas dessas propriedades s˜ao vetoriais, sendo as mais importantes fluxo de óleo, de gás e de água.

A Figura 5.7 mostra uma visão típica da ferramenta, onde células do modelo são coloridas de acordo com valores de uma determinada propriedade escalar. É possível visualizar o modelo como um todo, separar camadas, visualizar interseção entre camadas e seções, entre outros modos de visualização.

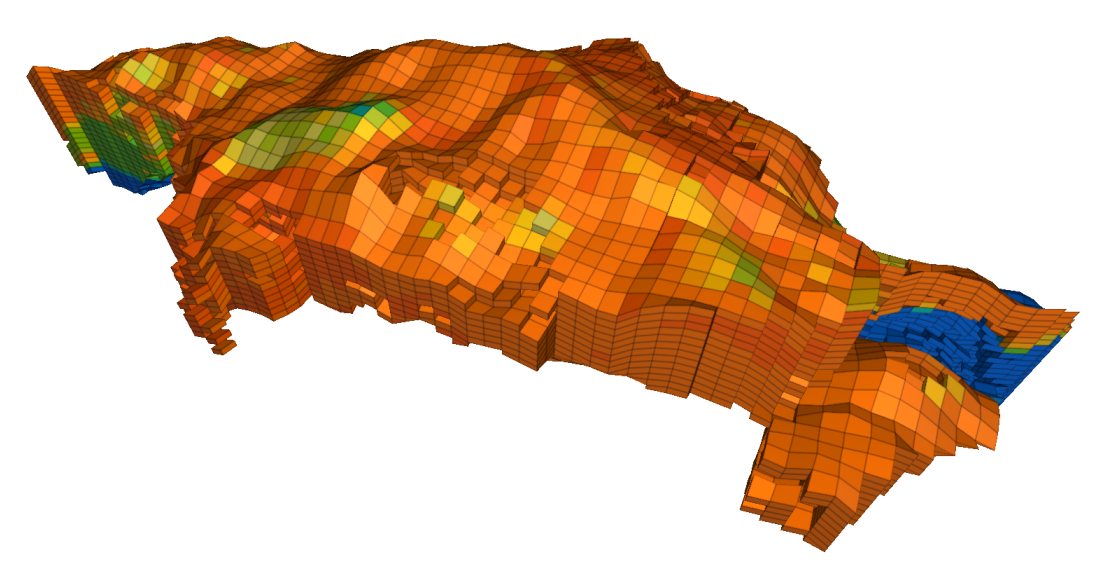

Figura 5.1: Geresim: Visualização de modelo de reservatório em 3D.

# **5.1.1 Modelo**

Um modelo de reservatório no Geresim possui um conjunto de células hexaédricas, identificadas por uma tupla  $(i, j, k)$ , onde *i* e *j* representam seções e *k* representa uma camada.

A geometria utilizada para a visualização do campo vetorial é uma lâmina que passa pelo centro das células de uma determinada camada ou seção. Esta geometria é facilmente construída a partir de média aritmética entre as faces da célula. A construção de tal geometria é justificado pelo fato de eventos frequentemente existirem no centro das células. Suponha, por exemplo, que em uma determinada camada haja um ponto de concentração de óleo devido a existência de um poço produtor. A tendência é que a visualização da superficie formada pelas faces superiores das células indiquem que o fluxo está entrando na célula e a formada pelas faces inferiores indiquem o contrário. Nestes pontos, em geral, o fluxo está alinhado com a superfície que passa pelo centro das células.

As amostras do campo vetorial são suavizadas por vértice desta geometria. Durante esta suavização é possível identificar a magnitude máxima do campo, que será usada para definição de uma escala de cores, ainda que seja permitido ao usuário final do sistema arbitrar uma escala.

### **5.1.2 Resultados**

A técnica desenvolvida tem sua aplicação imediata no visualizador 3D do sistema, mas ela pode ser usada sem alterações com a visualização de mapas 2D, que são projeções ortográficas de uma camada ou seção do modelo. A Figura 5.2 ilustra a visualização de fluxo de óleo em mapa.

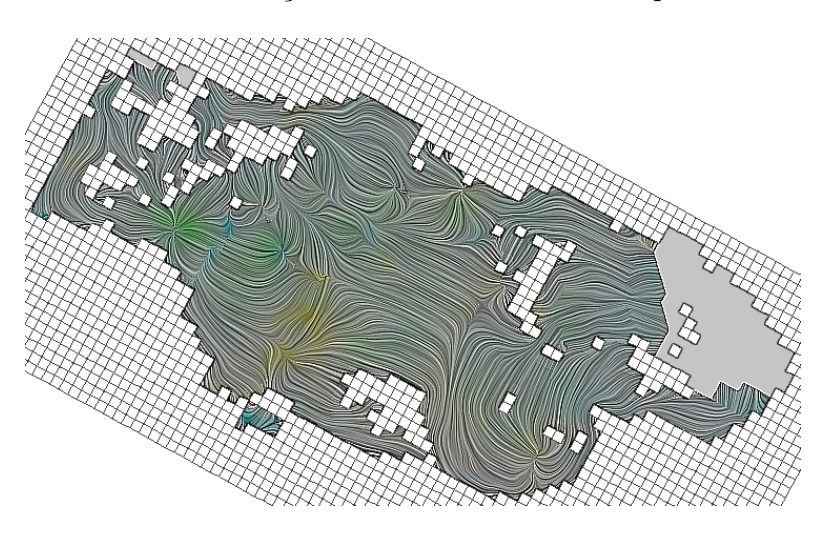

Figura 5.2: Geresim: Visualização de fluxo de óleo em mapa.

No aplicativo 3D, como discutido, as superfícies utilizadas são lâminas no centro de uma camada ou seção. É possível visualizar camadas e seções de forma independente (Figuras 5.3 e 5.4), um conjunto de camadas (Figura 5.5) ou cortes entre camadas e seções (Figura 5.6). Todos estes modos de visualização estão também disponíveis para o LIC Trifásico (Seção 5.1.3).

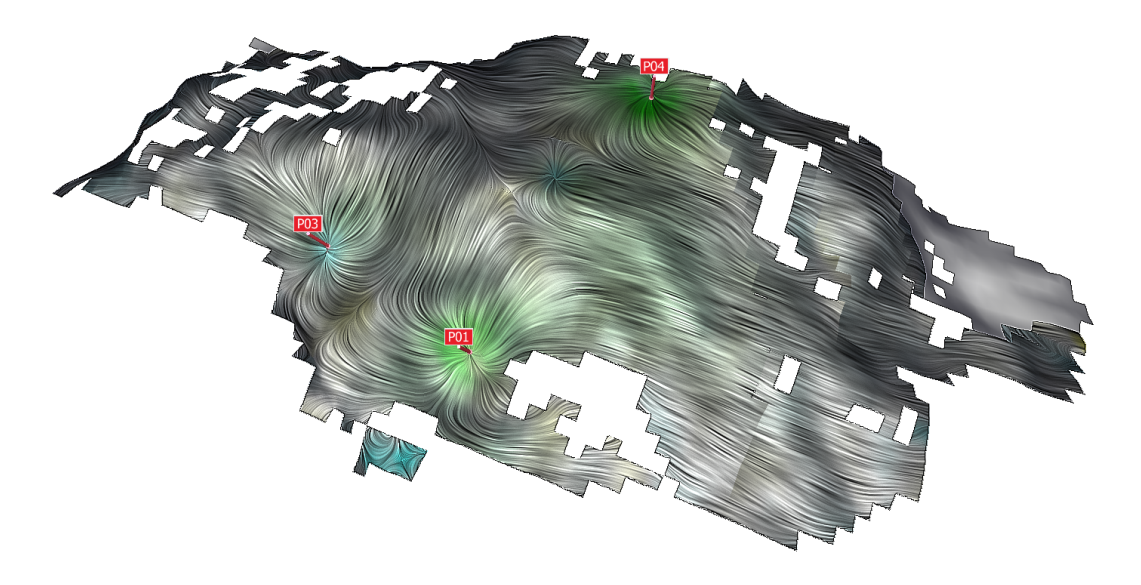

Figura 5.3: Geresim: Visualização de uma camada do modelo.

### **5.1.3 LIC Trifásico**

Há no Geresim um modo de visualização chamado *Trifásico*, que exibe um mapa de cores indicando onde é maior a saturação de gás, óleo e água. Regiões com alta saturação de óleo tendem a ser verdes, ao passo que regiões com maior saturação de água são azuis e de gás, vermelhas. A Figura 5.7 exemplifica este tipo de visualização.

No contexto específico do Geresim, propomos a visualização de fluxos de gás, óleo e agua de forma semelhante. Isto é, deve ser mais visível em cada região o fluxo de maior saturação.

Inicialmente são renderizadas em textura os três fluxos, sem uso de qualquer tipo de escala de cores. Uma textura de saturação é gerada, indicando para cada ponto o valor da saturação de gás, óleo e gas nos canais R, G e B, respectivamente.

Como as saturações somam 1, cada canal na imagem final é composto pela multiplicação da saturação pela imagem do fluxo correspondente. Isto é, em uma região de alta saturação de água, há pouca componente vermelha ou

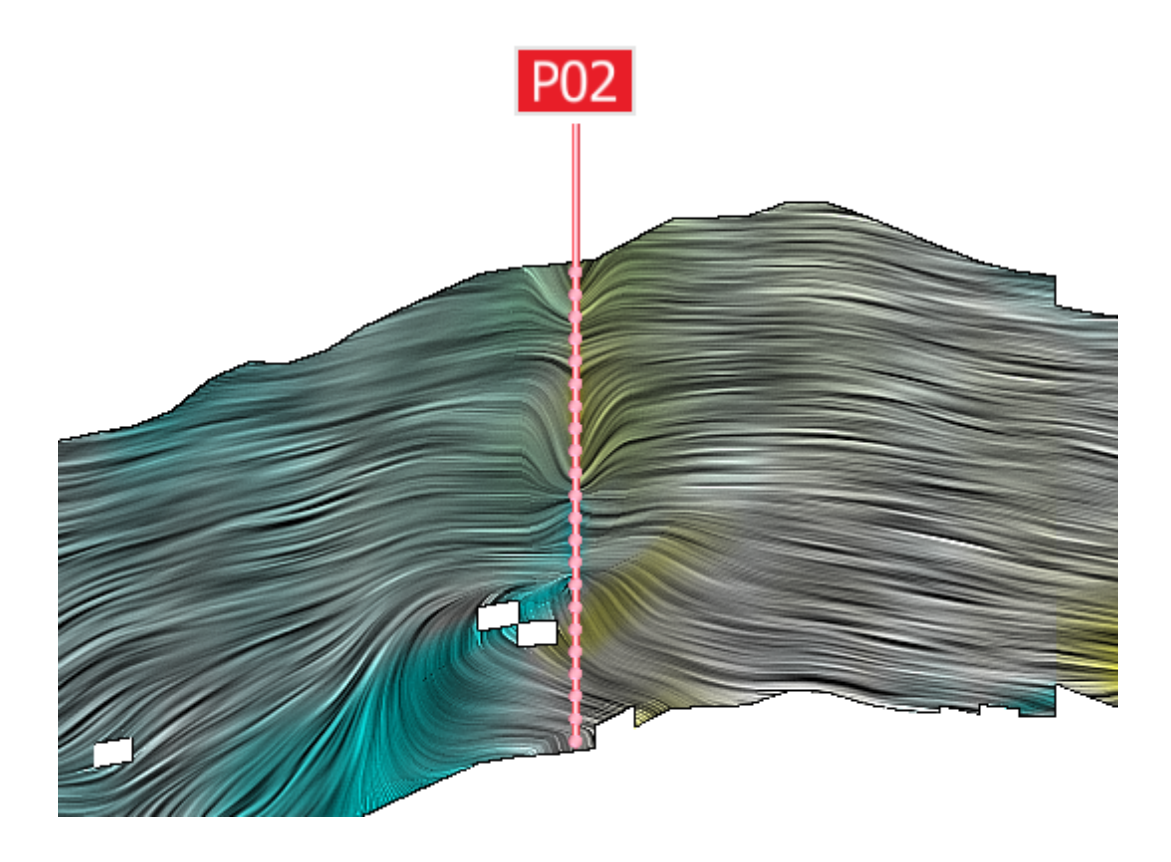

Figura 5.4: Geresim: Visualização de uma seção do modelo.

verde e o fluxo de água se faz visível em azul. As Figuras 5.8 e 5.9 exemplificam este tipo de visualização, chamado de LIC Trifásico.

# **5.2 Georisco**

Georisco é um sistema de monitoramento de risco em faixas de terreno por onde passam dutos. Ele permite a an´alise de uma faixa de terreno nas proximidades de um duto de transporte de óleo ou gás. Além de informações sobre o duto propriamente dito, é possível obter medições de instrumentos posicionados no terreno, além de dados sobre o próprio terreno, como declividade e altura. A Figura 5.10 é típica do sistema.

Não há propriedades vetoriais, mas sendo declividade um dado relevante, é interessante visualizar o comportamento do gradiente de altura. No contexto específico do Georisco, a aplicação de paletas de cor (que permitiria a visualização da componente normal à superfície) é irrelevante, uma vez que o campo por definição é alinhado à superfície, mas a técnica como um todo é aplicável.

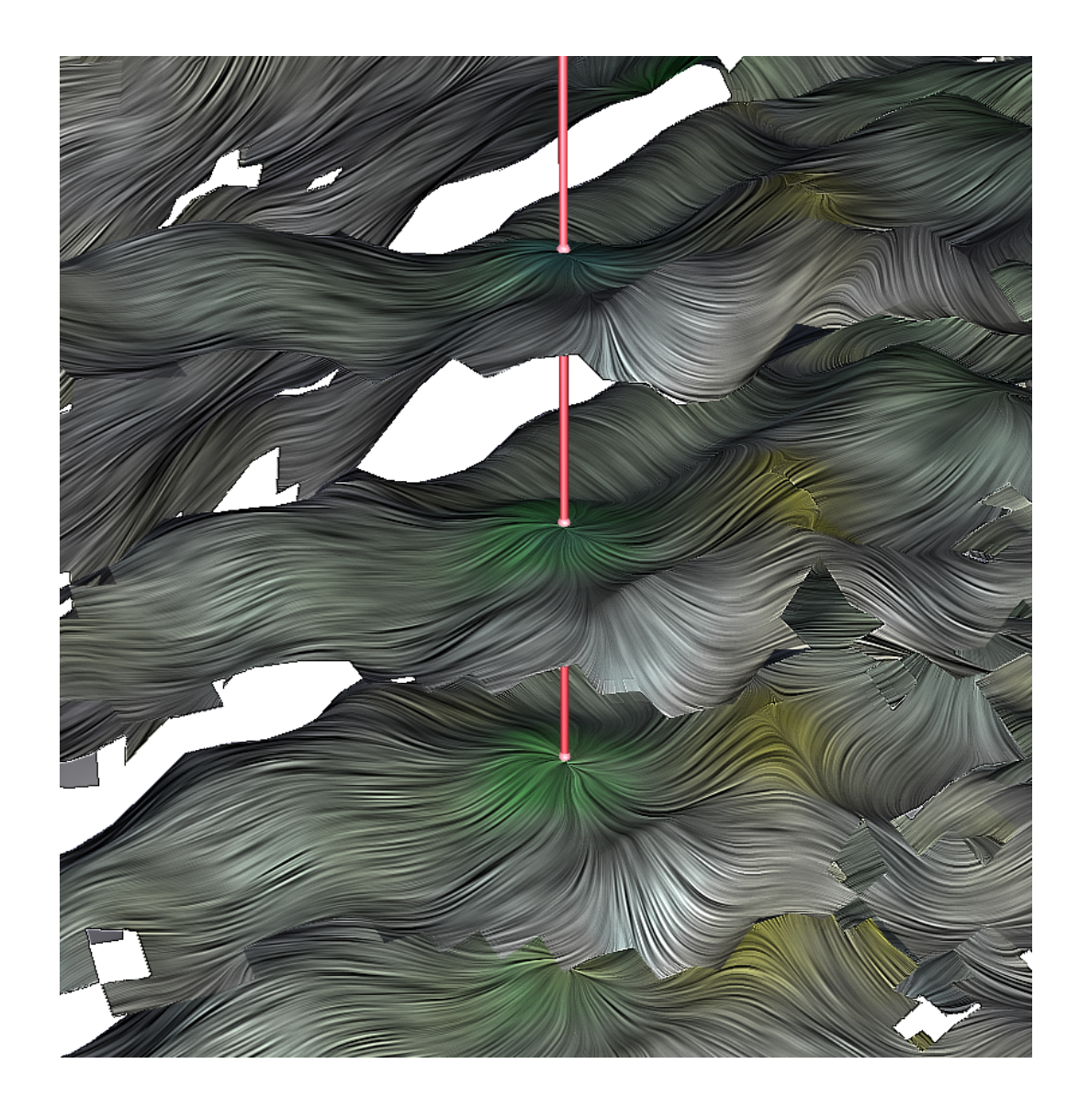

Figura 5.5: Geresim: Visualização de múltiplas camadas.

#### **5.2.1 Modelo**

A principal dificuldade da aplicação da técnica ao terreno do Georisco é a inexistência de uma lista de vértices e de normais bem definidas. A renderização ´e feita atrav´es de deslocamento de uma malha de pontos dentro de um *vertex shader*, com base em um mapa de alturas. A existência de mecanismos de nível de detalhe e o carregamento incremental de trechos de terreno dificultam a aplicação de um pré-processamento específico para a visualização de gradiente.

A solução encontrada foi calcular o gradiente no momento do carregamento de um trecho de terreno e renderizar as texturas de entrada do algoritmo utilizando um *shader* similar ao já empregado. Neste ponto é possível ver que, caso a interface da biblioteca se prendesse diretamente a uma abstração de um modelo, com listas de vértices, seria mais difícil e potencialmente mais custosa

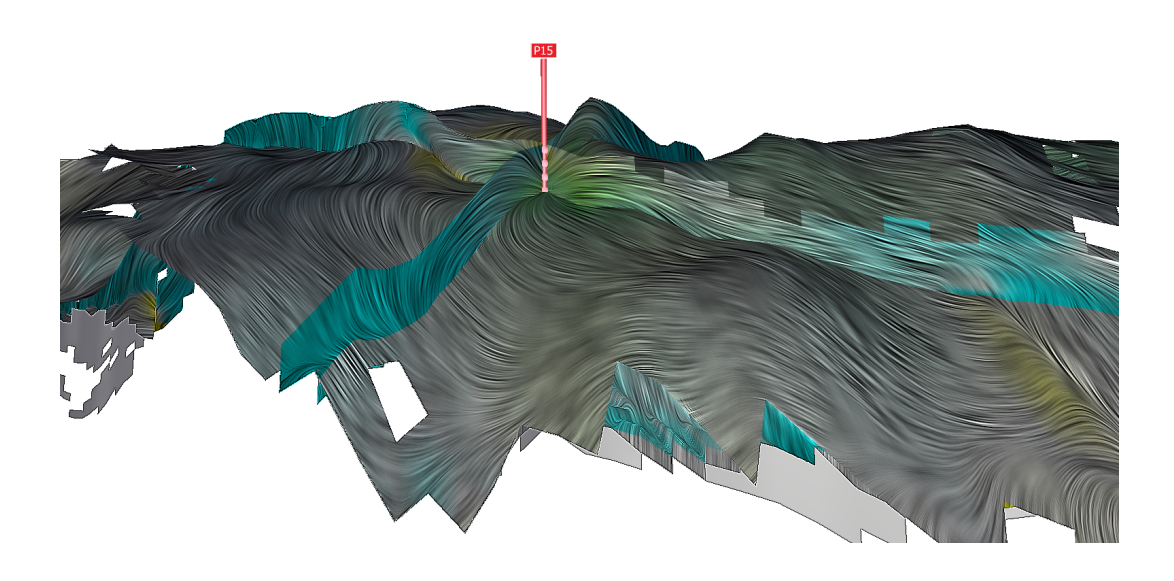

Figura 5.6: Geresim: Visualização de corte entre camadas e seções em um poço produtor.

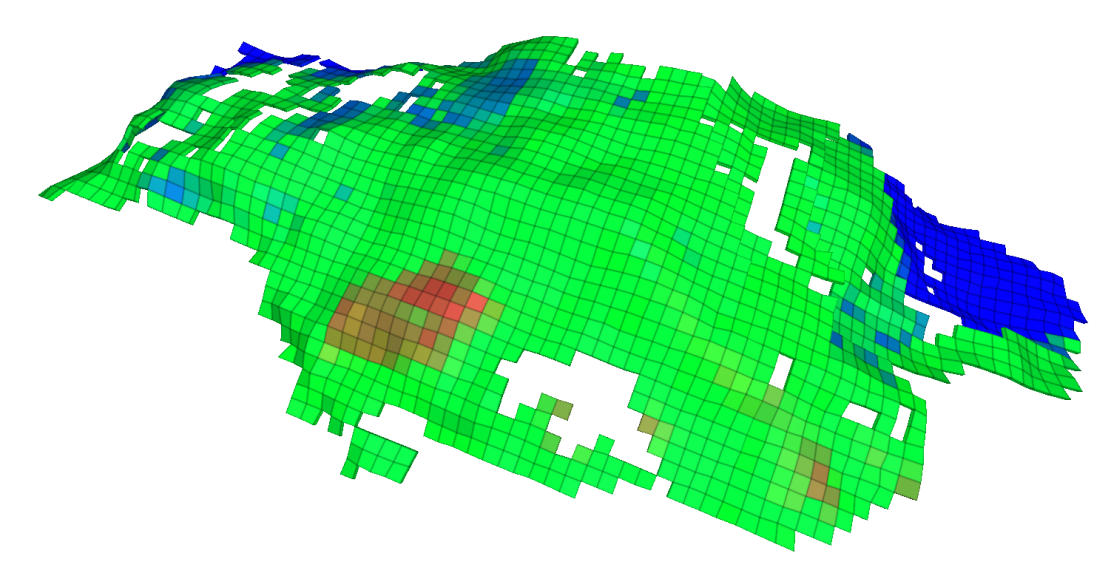

Figura 5.7: Geresim: Visualização trifásica.

a integração com o Georisco.

A partir do gradiente, é possível inferir a normal correspondente e, dado que o vértice é conhecido dentro do *shader*, resta apenas definir coordenadas de textura adequadas. Em princípio, tais coordenadas seriam geradas aleatoriamente. Desta forma, vértices vizinhos tendem a não ter coordenadas muito próximas. O problema seria se pixels vizinhos tivessem coordenadas idênticas e, portanto, acessassem uma mesma região do ruído, distorcendo a imagem final.

Em outras palavras, não é necessário que as coordenadas sejam de fato aleatórias, contanto que exista uma diferença, mesmo que pequena, entre elas.

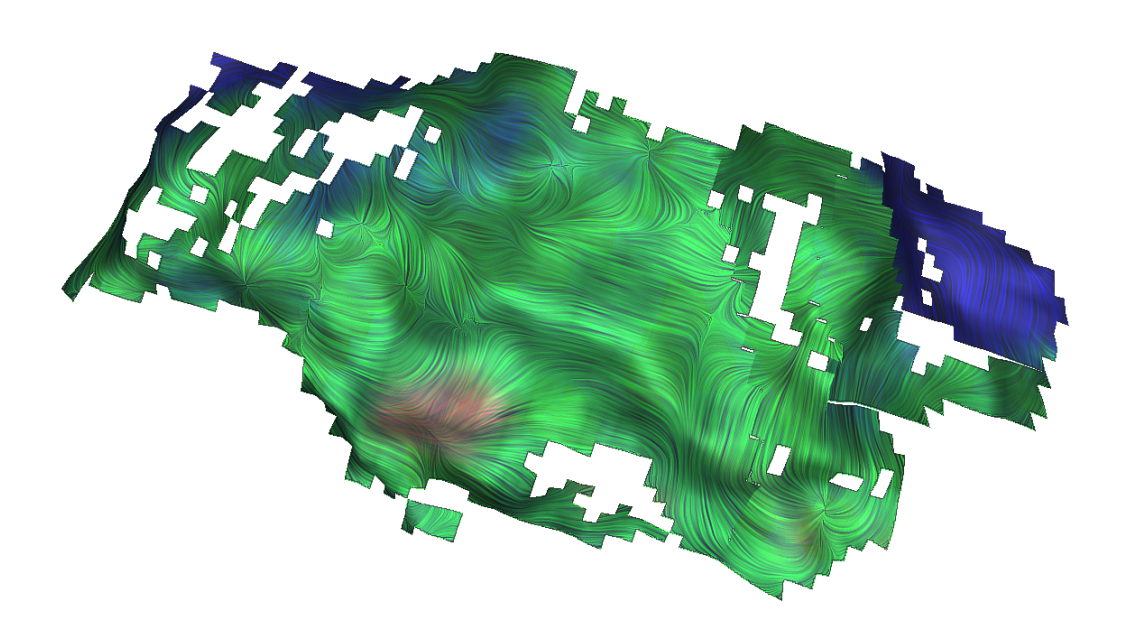

Figura 5.8: Geresim: Visualização de LIC Trifásico.

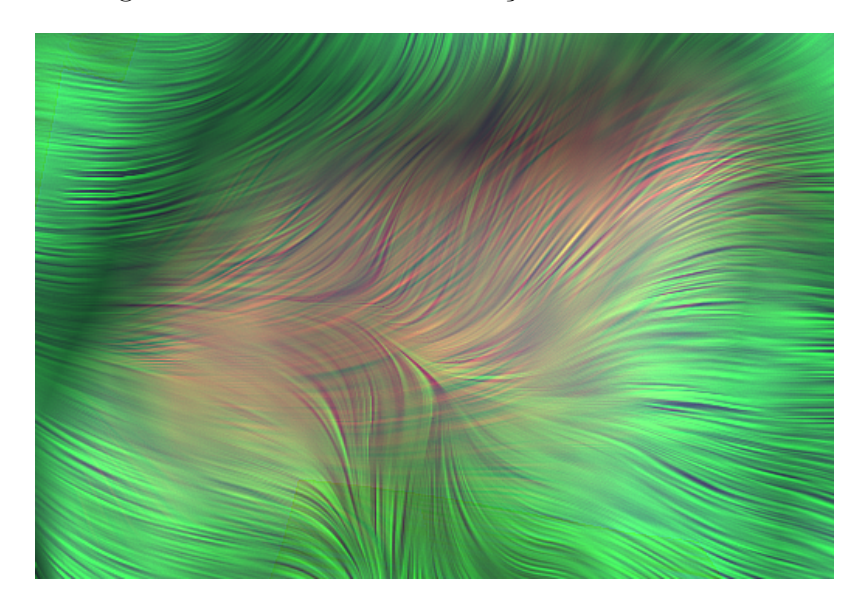

Figura 5.9: Geresim: Visualização de LIC Trifásico (Área de alta saturação de gás e óleo).

Como os trechos do terreno são posicionados em um grid bidimensional, a própria posição no grid pode ser usada como substituta.

Uma última questão diz respeito à coloração. Como já foi dito, o uso da paleta sugerida é desnecessário. Entretanto, é ainda útil saber a magnitude dos vetores, isto é, a inclinação do terreno em um dado ponto. A inclinação de cada ponto pode ser calculada facilmente em termos absolutos a partir do gradiente, mas como os cálculos são feitos de maneira paralela dentro de um *shader*, não há um jeito simples de identificar a inclinação máxima do terreno.

De fato, isto nem mesmo é possível durante o cálculo do gradiente, já que

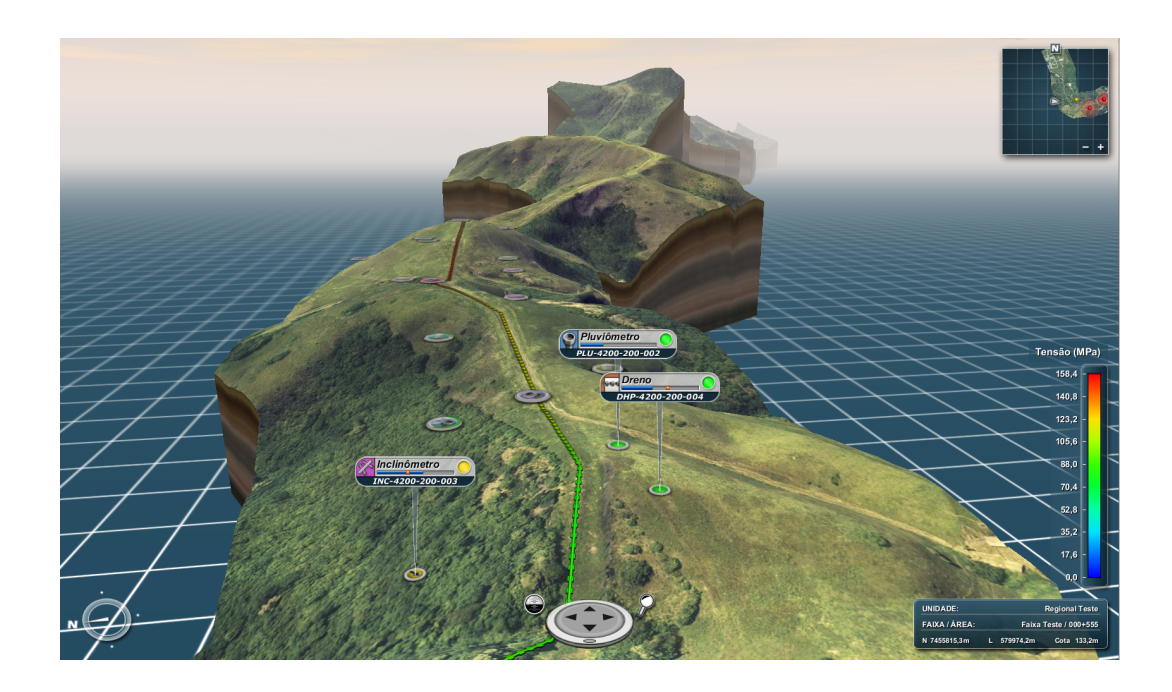

Figura 5.10: Georisco: Imagem típica do sistema.

neste momento só é conhecido um trecho do terreno. Sendo assim, decidiu-se arbitrar uma inclinação máxima de $\pi/2$  radianos.

# **5.2.2 Resultados**

As Figuras 5.11 e 5.12 ilustram a visualização de gradiente no Georisco. A Figura 5.13 mostra uma visão de topo com o terreno achatado.

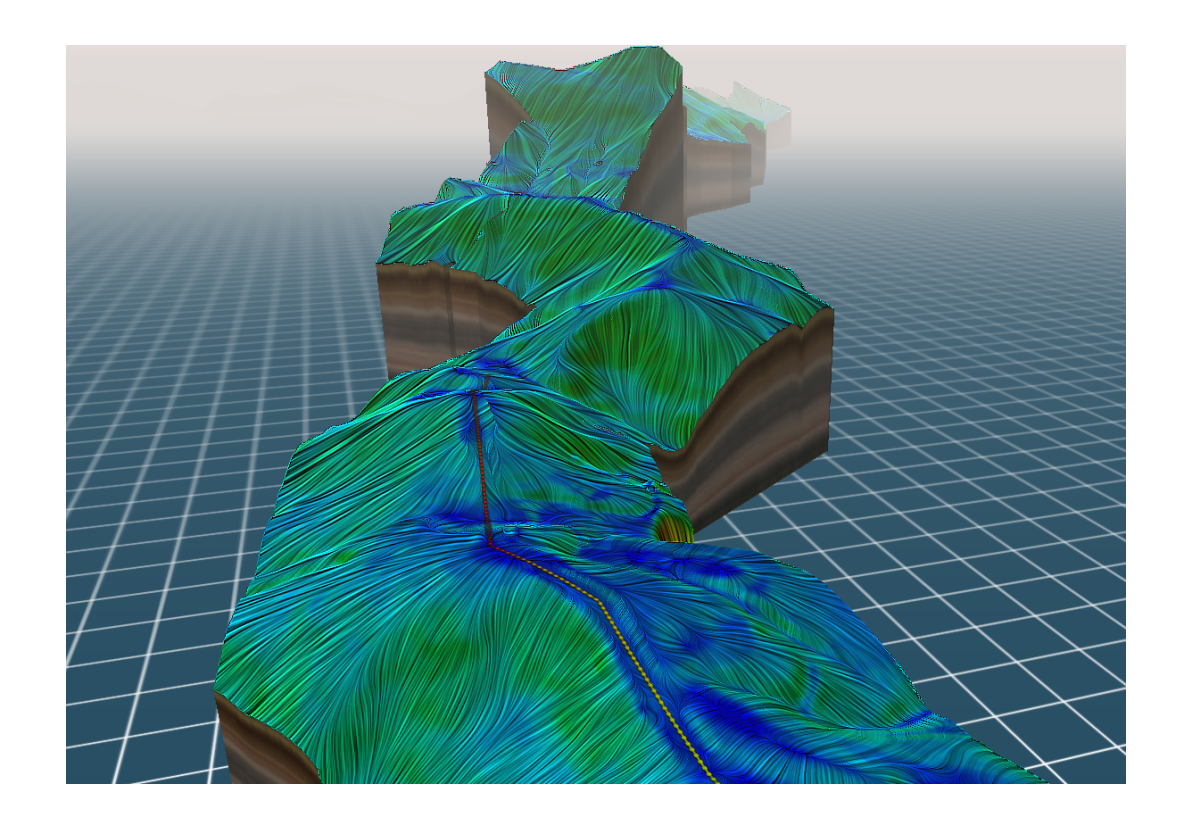

Figura 5.11: Georisco: Visão geral do gradiente de altura.

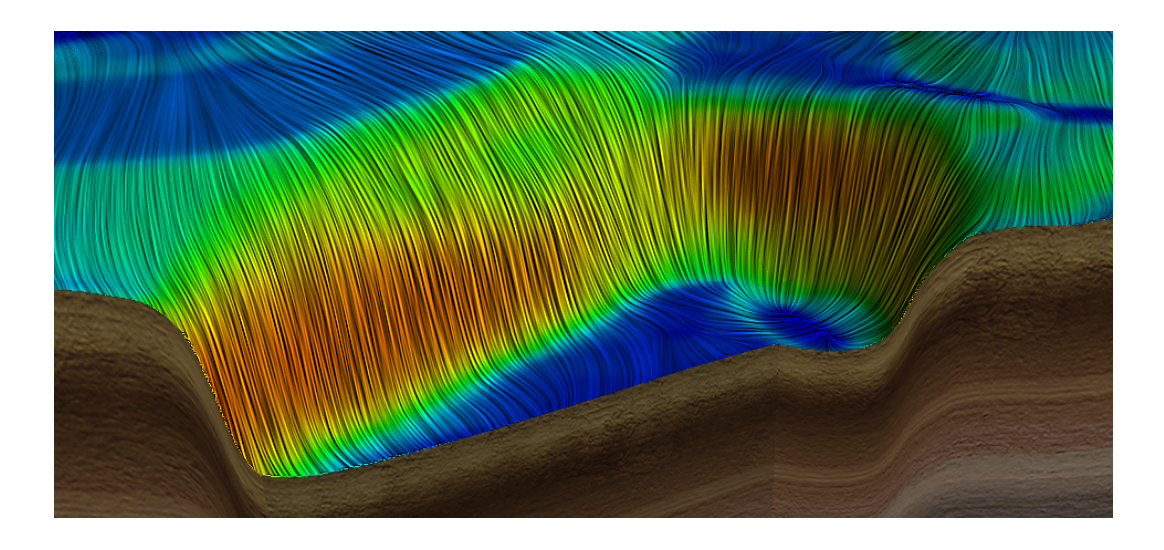

Figura 5.12: Georisco: Aproximação de uma região de alta declividade.

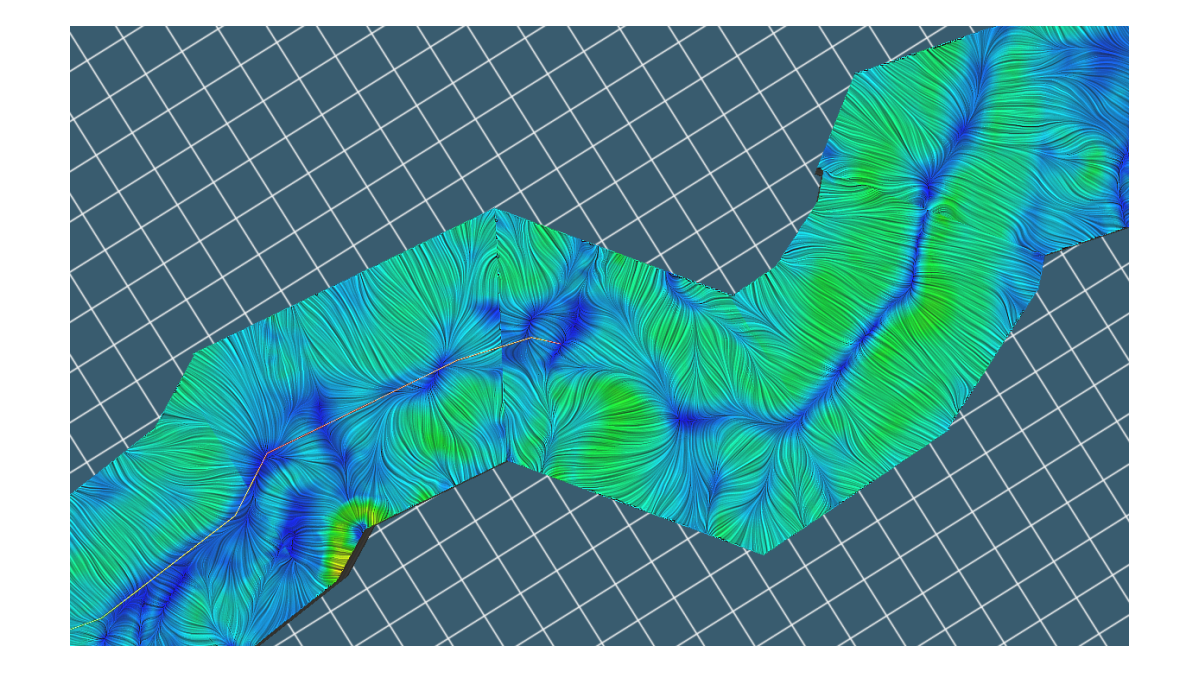

Figura 5.13: Georisco: Gradiente apresentado com visão de topo sobre o terreno achatado.